# User Manual

Monarch® 9416® XL® Fixed Format Kit

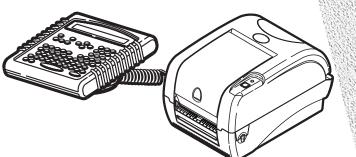

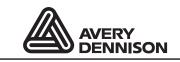

Each product and program carries a respective written warranty, the only warranty on which the customer can rely. Paxar reserves the right to make changes in the product, the programs, and their availability at any time and without notice. Although Paxar has made every effort to provide complete and accurate information in this manual, Paxar shall not be liable for any omissions or inaccuracies. Any update will be incorporated in a later edition of this manual.

©2004 Paxar Americas, Inc. a subsidiary of Avery Dennison Corp. All rights reserved. No part of this publication may be reproduced, transmitted, stored in a retrieval system, or translated into any language in any form by any means, without the prior written permission of Paxar Americas, Inc.

#### WARNING

This equipment has been tested and found to comply with the limits for a Class A digital device, pursuant to Part 15 of the FCC Rules. These limits are designed to provide reasonable protection against harmful interference when the equipment is operated in a commercial environment. This equipment generates, uses, and can radiate radio frequency energy and, if not installed and used in accordance with the instruction manual, may cause harmful interference to radio communications. Operation of this equipment in a residential area is likely to cause harmful interference in which case the user will be required to correct the interference at his own expense.

#### CANADIAN D.O.C. WARNING

This digital apparatus does not exceed the Class A limits for radio noise emissions from digital apparatus set out in the Radio Interference Regulations of the Canadian Department of Communications.

Le présent appareil numérique n'émet pas de bruits radioélectriques dépassant les limites applicables aux appareils numériques de la classe A prescrites dans le Réglement sur le brouillage radioélectrique édicte par le ministère des Communications du Canada.

#### Trademarks

MONARCH® XL®, and 9416® are trademarks of Paxar Americas, Inc. Paxar® is a trademark of Paxar Corporation. Avery Dennison® is a trademark of Avery Dennison Corporation. Microsoft and MS-DOS are registered trademarks of Microsoft Corporation. Windows is a registered trademark of Microsoft in the U.S. and other countries. Centronics is a registered trademark of Centronics Data Computer Corporation.

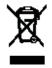

Avery Dennison Printer Systems Division 170 Monarch Lane Miamisburg, OH 45342

# TABLE OF CONTENTS

| Introduction                           | 1-1  |
|----------------------------------------|------|
| Overview                               | 1-1  |
| Unpacking the kit components           | 1-2  |
| Connecting the Cables                  | 1-3  |
| Using the Keyboard                     | 1-4  |
| Control Keys                           | 1-5  |
| SETTING UP THE PRINTER                 | 2-1  |
| Selecting a Print Mode                 | 2-2  |
| Selecting a Supply Type                | 2-2  |
| Using Special Functions                | 2-3  |
| PRINTING LABELS                        | 3-1  |
| Format 1: UPC-A Date Dept & Price      | 3-2  |
| Format 2: UPC-Sys 2 Date Dept & Price  | 3-3  |
| Format 3: 2 Lines & Price              | 3-4  |
| Format 4: UPC-A Only                   | 3-5  |
| Format 5: 3 Lines & Price              | 3-6  |
| Format 6: Desc UPC-A Date Dept & Price | 3-7  |
| Format 7: Desc UPC-Sys 2 & Dept        | 3-8  |
| Format 8: EAN-8 Date Dept & Price      | 3-9  |
| Format 9: UPC-E Date Dept & Price      | 3-10 |
| Format 10: UPC-A & Price               | 3-11 |
| Format 11: To/From Address Label       | 3-12 |
| TROUBLESHOOTING                        | 4-1  |

# INTRODUCTION

1

The Monarch® M09416<sup>™</sup> Kit allows you to easily create barcode labels. There are two sizes of labels and 11 preset formats available. The Monarch® M09416<sup>™</sup> Kit uses a M09416TT04 Printer that prints at 203 DPI (Dots Per Inch) only.

This manual includes information about

- unpacking the components.
- connecting the cables.
- using the keyboard.
- printing labels.

### Overview

The 939i keyboard contains many preset formats for you to enter and print your own batch data. An optional scanner is available to scan data, instead of entering it at the keyboard.

There are two standard size labels available.

- ◆ 1.5" x 1.1" (1511, formats 1-10)
- 4.0 x 2.0" (4020, format 11, Address Labels)

# Unpacking the kit components

After you unpack the kit, you should have the keyboard, the printer, two power supplies, two power cords, and the adaptor cable. Look through all packaging material for parts. Keep the box and packaging material in case an item ever needs repair.

- 1. Pull the long, coiled cable out from the bottom of the keyboard's base.
- 2. Slide the first loop in the cable slot as shown.

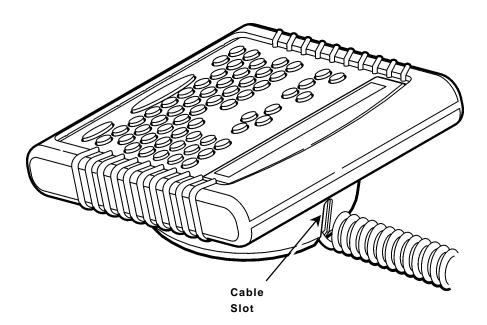

# **Connecting the Cables**

- 1. Turn OFF the printer before you connect any cables.
- 2. Plug the 9-pin coiled keyboard cable into the 9 pin connector on the interface cable.

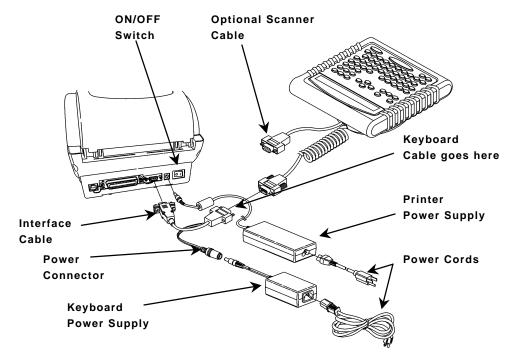

- **3.** Secure the other 9 pin end of the interface cable to the 9-pin port on the printer. Tighten the screws on the cable connectors.
- Connect the power cord to the power supplies. The small power supply goes to the Keyboard. The large power supply goes to the printer.
- 5. Connect the power supply to the printer and the power supply to the keyboard.

The 939i keyboard does not have an ON/OFF switch. If you plug the power supply into a grounded electrical outlet, power remains On until it is unplugged. The 9416 printer has an ON/OFF switch.

- 6. Plug the power supplies into
- grounded electrical outlets or
- a switched (ON/OFF) power strip

# Using the Keyboard

The keyboard has full alphabetic keys with 10 numeric keys, five function keys, four arrow keys, and several special keys.

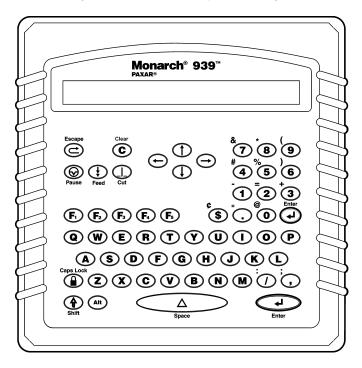

### **Control Keys**

 $(\mathbf{z})$ 

- (2) Escape. Returns the display to the previous menu. Also clears an error.
  - Clear. Clears the entire field.
- © Pause. Stops printing.
  - Feed. Feeds a blank label if there is no print job. Prints a label in on-demand (peel) mode. Prints a label with error information that is useful to your System Administrator if an error is displayed.
  - Cut. Cuts the supply.
- $(\rightarrow)$ Displays menu items and allows you to move the cursor.
- $(\downarrow)$ Moves between fields in Batch Entry.
  - Enter. Selects the displayed menu item.
  - Shift. Toggles between upper and lower-case. Use with other keys to display ¢, ", @, :, ;, -, =, +, #, %, (, ), &, \*.
- Caps Lock. Allows you to type all upper-case characters. When the caps lock is on, a padlock symbol is displayed in the upper right-hand corner.
- $(\mathbf{F}_1)$   $(\mathbf{F}_2)$ Functions keys that are reserved for future use.
- $(\mathbf{F}_3)$ Config Menu. Function key that allows you to 1. Select Print mode, and 2. Set Supply Type.
- $(\mathbf{F}_{4})$ Preset Data. Allows you to set the printer to remember data you enter in a format.
- $(\mathbf{F}_{5})$ RePrint Qty. The last format reprints quantity of labels you enter.
  - Δ Space. Inserts a blank space between characters.

1-6 Introduction

# SETTING UP THE PRINTER

- 2
- Turn ON the printer. On the back of the printer, press (I) to turn on and (O) to turn off the printer. On the 939i keyboard display, the Enter Date prompt appears.

- 2. Type in today's date and press Enter.
- **NOTE:** Once the keyboard's date has been set, if power to the keyboard stays on, the date advances automatically after 24 hours. If the keyboard loses power, the date needs to be re-entered. If you need to change the date for any reason, unplug power to the keyboard then reconnect and re-enter the date.

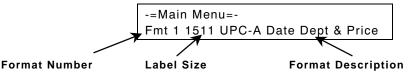

Before you start printing formats, set your print mode to Continuous or On-Demand and set your supply type to Black Mark or Die Cut. In Continuous Mode, the printer prints one label or a strip of labels without stopping, when you press **Enter**. In On-Demand mode, the printer prints one label then prints the next label once you remove the previous label. See "Selecting a Print Mode" for more information.

Black Mark Supply has sense marks (black marks) on the back of them which the printer uses to calibrate the supply. Die Cut Supply does not have black marks. See "Selecting a Supply Type" for more information.

# Selecting a Print Mode

To select a print mode:

1. Press F<sub>3.</sub>

-=Config Menu=- --Esc to exit 1. Set Print Mode

- 2. Press Enter or 1.
- 3. Select either 1 for Continuous feed, or 2 for On-Demand. The printer returns to the Format Menu.

Select Print Mode 1=CONTINUOUS, 2=On-Demand >

# Selecting a Supply Type

To select a supply type:

1. Press F<sub>3</sub>.

-=Config Menu=- --Esc to exit 1. Set Print Mode

- 2. Choose the Select Supply Type Menu by pressing the
  - arrow keys to scroll up (→) or down (<) in the Config menu until you see Select Supply Type. Press Enter.
  - number key corresponding to a menu. For example, enter 2 to choose the Select Supply Type menu.

Select Supply Type 1=Black Mark, 2=DIE CUT

- 3. Press 1 for Black Mark, 2 for DIE CUT labels. The printer returns to the Format Menu.
- 2-2 Setting Up the Printer

# **Using Special Functions**

You can use the following Special Function Keys to

- Set Preload Data
- Repeat Last Entry

The Preload Data function keeps format characters you entered in memory. With Preload Data turned on, the first data entry prompt reappears on the display automatically after you print. Press **Escape** to return to the Format Menu.

1. Press F<sub>4</sub>.

 Select 1 to retain data. If you press 2, the printer does not keep data you previously entered in memory. The printer returns to the Format Menu.

To reprint the last format:

1. Select F<sub>5.</sub>

RePrint Qty \*\*\*

- 2. Enter up to three numeric digits.
- 3. Press Enter.

The last format reprints with the quantity of labels you entered.

**NOTE:** This feature cannot be preset. It works only after printing labels.

2-4 Setting Up the Printer

# PRINTING LABELS

This chapter describes the data entry procedures for each format.

**Reminder:** If you make a mistake entering data, press the **Clear** key to clear the row. Press the **Back Arrow** key to backspace one character.

To start printing formats:

 Turn ON the printer. On the back of the printer, press (I) to turn on and (O) to turn off the printer. On the 939i keyboard display, the Enter Date prompt appears.

> Enter Date – MM/DD/YY \*\*/\*\*/\*\*

- 2. Type in today's date.
- 3. Press Enter.

-=Main Menu=-Fmt 1 1511 UPC-A Date Dept & Price

- Select a format by pressing the arrow keys to scroll up (→) or down (<).</li>
- 5. Press Enter.

See the following format descriptions.

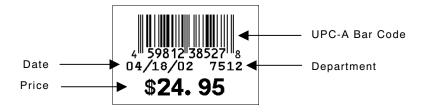

2. Enter the data as prompted:

| Prompt      | What You Do                                                                                                    |
|-------------|----------------------------------------------------------------------------------------------------|
| UPC BARCODE | Scan a bar code or enter 12 numeric digits (leaving the last asterisk on the display unused). Press <b>Enter</b> .                                    |
| DEPT        | Enter up to four characters. Press Enter.                                                                                                    |
| PRICE       | Enter up to five numeric digits. <b>Do Not</b> enter a decimal point or dollar sign. Those characters are automatically printed. Press <b>Enter</b> . |
| PRINT QTY:  | Enter up to three numeric digits. Press Enter.                                                                                                    |

**NOTE:** The keyboard uses the system date (MM/DD/YY) that you entered when you first powered on the keyboard and printer.

## Format 2: UPC-Sys 2 Date Dept & Price

**1.** Load 1.5" x 1.1" (1511) labels.

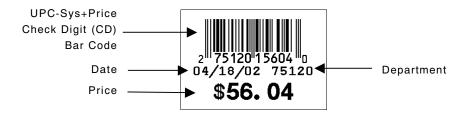

#### 2. Enter the data as prompted:

| Prompt     | What You Do                                                                                                    |
|------------|----------------------------------------------------------------------------------------------------|
| DEPT       | Enter up to four numeric digits. Press Enter.                                                                                                    |
| PRICE      | Enter up to four numeric digits. <b>Do Not</b> enter a decimal point<br>or dollar sign. Those characters are automatically printed.<br>Press <b>Enter</b> . |
| PRINT QTY: | Enter up to three numeric digits. Press Enter.                                                                                                    |

- The keyboard uses the system date (MM/DD/YY) that you entered when you first powered on the keyboard and printer.
- The bar code consists of data from two other fields. Note that in the example above, bar code characters 2-5 (numbered right to left) are the price (5604) and characters 7-11 are the department (75120). If you enter less than the maximum number of digits in either field, the printer zero-pads the data from the left in the bar code.
- Character 6 is also a check digit (in addition to character 1).
- Character 12 is fixed. The bar code is defined to contain speciallydefined data.

# Format 3: 2 Lines & Price

**1.** Load 1.5" x 1.1" (1511) labels.

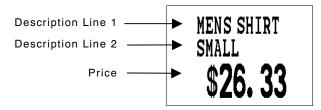

| Prompt     | What You Do                                                                                                    |
|------------|----------------------------------------------------------------------------------------------------|
| LINE 1     | Enter up to 10 characters. Press Enter.                                                                                                    |
| LINE 2     | Enter up to 10 characters. Press Enter.                                                                                                    |
| PRICE      | Enter up to five numeric digits. <b>Do Not</b> enter a decimal point<br>or dollar sign. Those characters automatically print. Press<br><b>Enter</b> . |
| PRINT QTY: | Enter up to three numeric digits. Press Enter.                                                                                                    |

# Format 4: UPC-A Only

1. Load 1.5" x 1.1" (1511) labels.

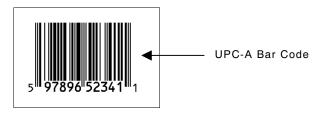

| Prompt      | What You Do                                                                                                    |
|-------------|----------------------------------------------------------------------------------------------------|
| UPC BARCODE | Scan a bar code or enter 12 numeric digits. Character 12 is a check digit (leaving the last asterisk on the display unused). Press <b>Enter</b> . |
| PRINT QTY:  | Enter up to three numeric digits. Press Enter.                                                                                                    |

# Format 5: 3 Lines & Price

**1.** Load 1.5" x 1.1" (1511) labels.

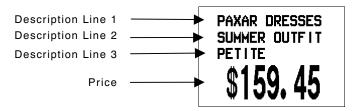

| Prompt     | What You Do                                                                                                    |
|------------|----------------------------------------------------------------------------------------------------|
| LINE 1     | Enter up to 14 characters. Press Enter.                                                                                                    |
| LINE 2     | Enter up to 14 characters. Press Enter.                                                                                                    |
| LINE 3     | Enter up to 14 characters. Press Enter.                                                                                                    |
| PRICE      | Enter up to five numeric digits. <b>Do Not</b> enter a decimal point<br>or dollar sign. Those characters are automatically printed.<br>Press <b>Enter</b> . |
| PRINT QTY: | Enter up to three numeric digits. Press Enter.                                                                                                    |

## Format 6: Desc UPC-A Date Dept & Price

**1.** Load 1.5" x 1.1" (1511) labels.

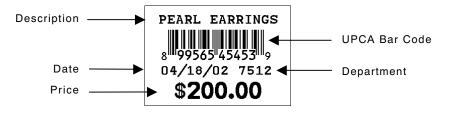

#### 2. Enter the data as prompted:

| Prompt      | What You Do                                                                                                    |
|-------------|----------------------------------------------------------------------------------------------------|
| DESCRIPTION | Enter up to 14 characters. Press Enter.                                                                                                    |
| UPC BARCODE | Scan a bar code or enter 12 numeric digits. Character 12 is a check digit. (Leave the last asterisk on the display unused). Press <b>Enter</b> .      |
| DEPT        | Enter up to four characters. Press Enter.                                                                                                    |
| PRICE       | Enter up to five numeric digits. <b>Do Not</b> enter a decimal point or dollar sign. Those characters are automatically printed. Press <b>Enter</b> . |
| PRINT QTY:  | Enter up to three numeric digits. Press Enter.                                                                                                    |
|             |                                                                                                    |

**NOTE:** The keyboard uses the system date (MM/DD/YY) that you entered when you first powered on the keyboard and printer.

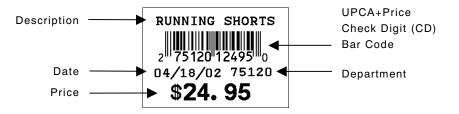

#### 2. Enter the data as prompted:

| Prompt      | What You Do                                                                                                    |
|-------------|----------------------------------------------------------------------------------------------------|
| DESCRIPTION | Enter up to 14 characters. Press Enter.                                                                                                    |
| DEPT        | Enter up to 5 numeric digits. Press Enter.                                                                                                    |
| PRICE       | Enter up to 4 numeric digits. <b>Do Not</b> enter a decimal point or dollar sign. Those characters are automatically printed. Press <b>Enter</b> . |
| PRINT QTY:  | Enter up to three numeric digits. Press Enter.                                                                                                    |

- The keyboard uses the system date (MM/DD/YY) that you entered when you first powered on the keyboard and printer.
- The bar code consists of data from two other fields. Note that in the example above, bar code characters 2-5 (numbered right to left) are the price (2495) and characters 7-11 are the department (75120). If you enter less than the maximum number of digits in either field, the printer zero-pads the data from the left in the bar code.
- Character 6 is also a check digit (in addition to character 1).
- Character 12 is fixed. It indicates that the bar code is defined to contain specially-defined data.

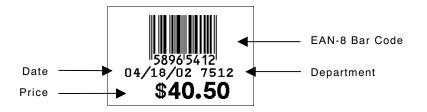

#### 2. Enter the data as prompted:

| Prompt       | What You Do                                                                                                    |
|--------------|----------------------------------------------------------------------------------------------------|
| EAN8 BARCODE | Scan a bar code or enter eight numeric digits (leaving the last asterisk on the display unused). Press <b>Enter</b> .                                 |
| DEPT         | Enter up to four characters. Press Enter.                                                                                                    |
| PRICE        | Enter up to five numeric digits. <b>Do Not</b> enter a decimal point or dollar sign. Those characters are automatically printed. Press <b>Enter</b> . |
| PRINT QTY:   | Enter up to three numeric digits. Press Enter.                                                                                                    |

- The keyboard uses the system date (MM/DD/YY) that you entered when you first powered on the keyboard and printer.
- Character 8 in the EAN8 Barcode is the check digit.

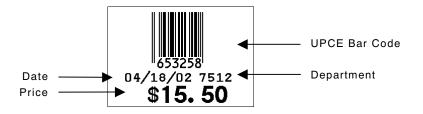

#### 2. Enter the data as prompted:

| Prompt        | What You Do                                                                                                    |
|---------------|----------------------------------------------------------------------------------------------------|
| UPC-E BARCODE | Scan a bar code or enter six numeric digits (Leave the last asterisk on the display unused). Press <b>Enter</b> .                                     |
| DEPT          | Enter up to four characters. Press Enter.                                                                                                    |
| PRICE         | Enter up to five numeric digits. <b>Do Not</b> enter a decimal point or dollar sign. Those characters are automatically printed. Press <b>Enter</b> . |
| PRINT QTY:    | Enter up to three numeric digits. Press Enter.                                                                                                    |

- The keyboard uses the system date (MM/DD/YY) that you entered when you first turned on the keyboard and printer.
- The bar code's check digit does not appear.

# Format 10: UPC-A & Price

1. Load 1.5" x 1.1" (1511) labels.

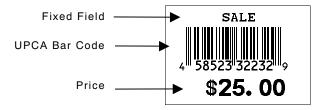

2. Enter the data as prompted:

| Prompt      | What You Do                                                                                                    |
|-------------|----------------------------------------------------------------------------------------------------|
| UPC BARCODE | Scan a bar code or enter 12 numeric digits. Character 12 is a check digit (leaving the last asterisk on the display unused). Press <b>Enter</b> .  |
| PRICE       | Enter up to 5 numeric digits. <b>Do Not</b> enter a decimal point or dollar sign. Those characters are automatically printed. Press <b>Enter</b> . |
| PRINT QTY:  | Enter up to three numeric digits. Press Enter.                                                                                                    |
|             |                                                                                                    |

**NOTE:** The word *SALE* is fixed, appearing on all labels/tags with this format.

1. Load 4.0" x 2.0" (4020) labels.

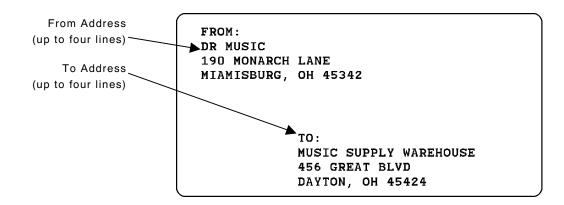

| Prompt           | What You Do                                               |
|------------------|-----------------------------------------------------------|
| To Addr Line 1   | Enter up to 30 numeric digits or characters. Press Enter. |
| To Addr Line 2   | Enter up to 30 numeric digits or characters. Press Enter. |
| To Addr Line 3   | Enter up to 30 numeric digits or characters. Press Enter. |
| To Addr Line 4   | Enter up to 30 numeric digits or characters. Press Enter. |
| From Addr Line 1 | Enter up to 30 numeric digits or characters. Press Enter. |
| From Addr Line 2 | Enter up to 30 numeric digits or characters. Press Enter. |
| From Addr Line 3 | Enter up to 30 numeric digits or characters. Press Enter. |
| From Addr Line 4 | Enter up to 30 numeric digits or characters. Press Enter. |
| PRINT QTY:       | Enter up to three numeric digits. Press Enter.            |

# TROUBLESHOOTING

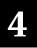

| Problem                               | Action                                                                                                    |
|---------------------------------------|----------------------------------------------------------------------------------------------------|
| The keyboard display is blank.        | Make sure the printer is on. Make sure the<br>keyboard cable is securely attached to the<br>printer. If the keyboard was attached while the<br>printer was on, turn the printer <b>OFF</b> and then<br>back <b>ON</b> . |
| You tried to skip a required field.   | This field requires data before continuing to the next field. Enter data and press <b>ENTER.</b>                                                                                                    |
| Letters are not in the expected case. | Make sure the caps lock is not on.                                                                                                    |
| Script is not running.                | Turn the printer <b>OFF</b> and then back <b>ON</b> . If this does not solve the problem, contact Technical Support for more information.                                                                               |
| Optional scanner does<br>not work.    | Make sure the scanner has been enabled.<br>Refer to the 939i OPERATING<br>INSTRUCTIONS "Configuring the Scanner," for<br>more information.                                                                              |

4-2 Troubleshooting

Visit **www.paxar.com** for sales, service, supplies, information, and telephone numbers for our locations throughout the world.

TOLL FREE: 1-800-543-6650 (In the U.S.A.) 1-800-363-7525 (In Canada)

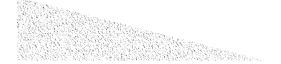